## **WA Drop a Student in Starfish**

**You can WA Drop a student in Starfish one of two ways.**

- 1. Drop them from through the survey that is launched periodically throughout the semester.
- 2. Drop them any time manually in Starfish.

**How to WA Drop Students Manually in Starfish:**

- 1. Log in Starfish: [www.sic.edu/starfish](http://www.sic.edu/starfish)
- 2. Click the **triple bar** in the top left
- $\equiv$  Starfish

- 3. Choose **Students**
- 4. Search for a student by…
	- a. Typing the student's name into the **Search** field
	- b. Choosing your **Connection** to them or course
- 5. Choose the student by checking the box next to their name
- 6. Choose "Flag"

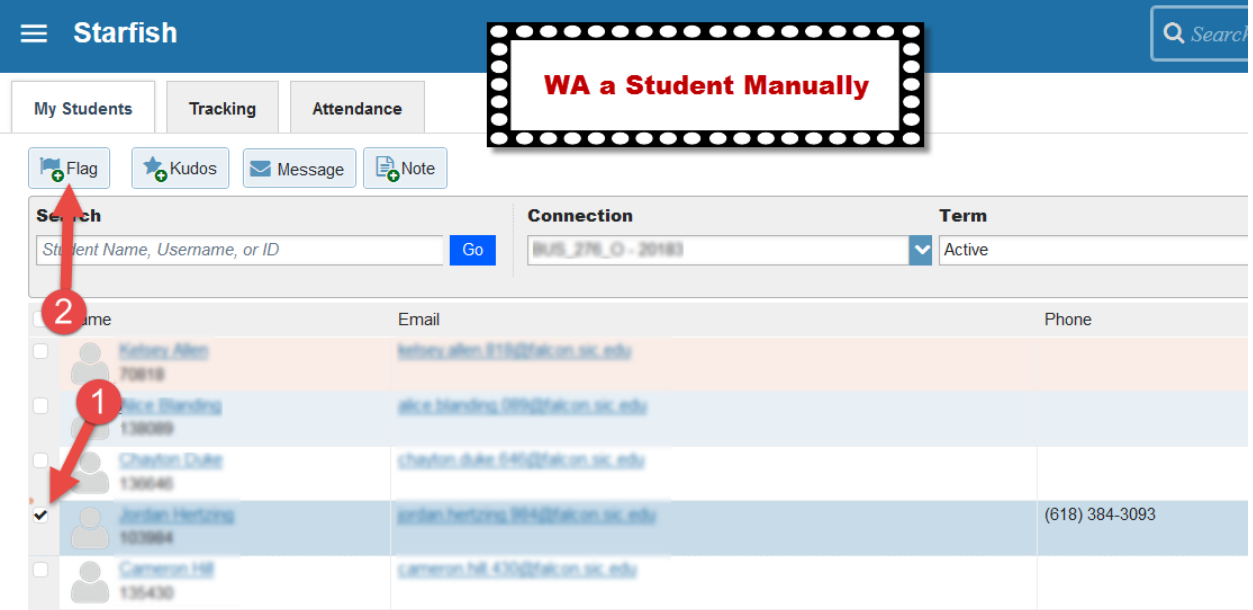

7. Select the WA Drop Flag

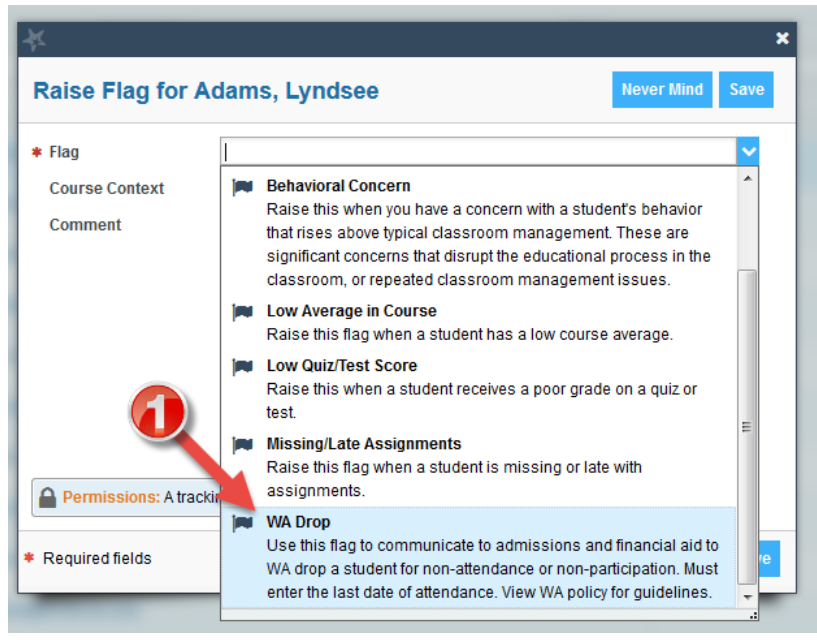

- 8. Choose the course you are dropping the student from
- 9. Enter a last date of attendance
- 10. Save

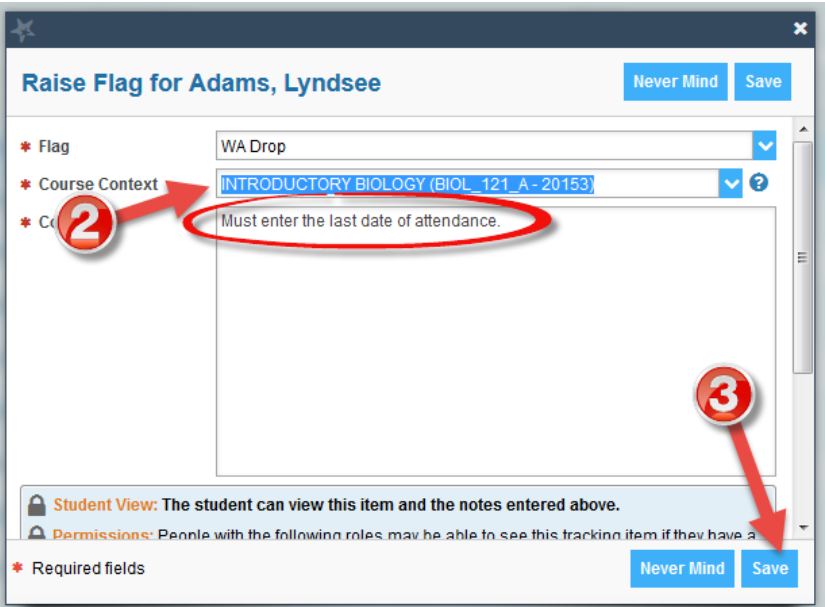